*Witajcie Ósmaki!*

*Dzisiaj przyjrzymy się bliżej plikom graficznym, ich rodzajom i formatom. Na początek troszkę teorii, potem ćwiczenie praktyczne*

*Do dzieła!*

## Temat: **Rodzaje grafiki komputerowej**

W zależności od przeznaczenia grafiki komputerowej stosujemy różne formaty plików, np. zdjęcia zapisujemy zazwyczaj w formacie .jpeg, a ikony, schematy, diagramy w formacie .gif

**Format graficzny** to inaczej sposób w jaki zostają zapisane informacje o obrazie. Istnieja formaty służące do zapisywania grafiki **RASTROWEJ** i **WEKTOROWEJ**

### **Grafika rastrowa**

To najprostszy, zgodny z naszą intuicją sposób zapisywania obrazów przez komputer; ten sposób polega na zapamiętywaniu obrazów "punkt po punkcie". Powstaje wówczas tzw. bitmapa, czyli obraz rastrowy.

#### *Po czym go poznać?*

Taki obraz jest zbudowany z z zestawu małych kwadratowych elementów zwanych **pikselami**. Każdy z nich charakteryzuje się kolorem. Ich liczba i wielkość decyduje o jakości rysunku. Używając *lupy*, możesz obejrzeć strukturę pikseli w fotografiach wykonanych np. aparatem cyfrowym.

Zaletą takiej grafiki jest możliwość zapisu obrazów bardzo szczegółowych np. fotografii.

Jej wadą jest to że nie możemy "bezkarnie" zmieniać rozmiaru takiego obrazu. Na pewno nieraz zdarzyło wam się pobrać obrazek z internetu i po powiększeniu go okazywało się że jest nieczytelny. O ile możemy bez strat na jakości zmniejszać obrazy rastrowe o tyle nie da się ich w sposób tzw. **bezstratny** powiększać.

#### *Popularne formaty grafiki rastrowej*

*BMP* – zapisuje wszystkie piksele obrazu i ich rozmieszczenie. Obrazy cyfrowe, zwłaszcza fotografie składają się z coraz większej liczby pikseli, co powoduje coraz większe rozmiary plików graficznych. Format BMP staje się coraz mniej popularny z powodu wielkości plików graficznych.

*JPG* – jest formatem wykorzystywanym w fotografii cyfrowej. W tym formacie obrazy podlegają kompresji stratnej co oznacza, że wartości barw poszczególnych pikseli mogą się różnić względem obrazu oryginalnego. Jednakże ze względu na ograniczoną percepcję wizualną człowieka, różnice te mogą być dla nas zupełnie niezauważalne. Dzięki zastosowaniu kompresji stratnej, wielkość obrazów przechowywanych w formacie JPG może być około 20 razy mniejsza niż w formacie BMP. Z tego względu format ten jest bardzo często wykorzystywany w publikacjach internetowych oraz przez amatorów grafiki

(fotografii) cyfrowej . Format JPG nie umożliwia przechowywania informacji o przezroczystości obrazu.

*PNG* – jest formatem coraz częściej wykorzystywanym w fotografii cyfrowej. Kompresuje obrazy, zmniejszając znacznie ich objętość. Jego podstawowym atutem jest zachowanie przezroczystości i wcześniejszej liczby kolorów, wykorzystanych w zapisywanym obrazie.

*GIF* – jest formatem, który potrzebuje dla swoich plików bardzo mało miejsca. Dzieje się tak z powodu ograniczonej liczby kolorów (256). Fakt ten znacząco wpływa na jakość fotografii kolorowej. Znakomicie natomiast prezentuje fotografie w odcieniach szarości. Stosowanie tego formatu jest wskazane przy projektowaniu różnego rodzaju znaków graficznych, wymagających wykorzystania niewielkiej liczby kolorów.

*TIFF* – jest formatem, który zapewnia bardzo wysoką jakość obrazu. Znalazł zastosowanie w tworzeniu albumowych publikacji, w których prezentowane są najwyższej klasy fotografie. Format ten wymaga jednak dużo miejsca na dysku. Z powodu wielkości plików nie nadaje się do zastosowań internetowych.

# **Grafika wektorowa**

Grafika wektorowa składa się z obiektów zapisanych matematycznie.

Jej zaletą jest skalowalność, czyli nie ma strat jakości obrazu w wyniku jej powiększania i pomniejszania.

Wadą jest to że nie posiada struktury bitmapowej charakterystycznej dla zdjęć wykonywanych aparatami cyfrowymi.

Do tworzenia grafiki wektorowej stosowane są odpowiednie programy.

Najczęściej wykorzystywanymi programami do tworzenia grafiki wektorowej są: Adobe Illustrator, CorelDRAW, Inkscape, Xara, 3D Studio Max, AutoCAD.

Zadanie dla chętnych (szczególnie dla osób "marzących" o ocenie celującej na koniec roku $\odot$ )

1. Na pulpicie utwórz folder pt.: Formaty rysunkowe

2. W programie Paint narysuj dowolny rysunek (złożony z min. 5 różnokolorowych elementów). Otwórz 5 dodatkowych edytorów Paint i skopiuj do każdego utworzony rysunek. Zapisz każdy w utworzonym folderze w różnych formatach. Nazwij rysunki tak aby można było odróżnić ich format.

# INFORMATYKA KLASA VIII

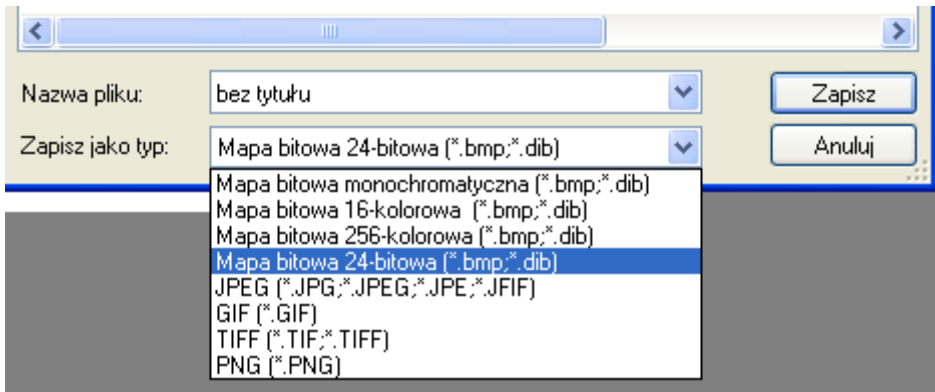

3. Porównaj i zapisz rozmiary

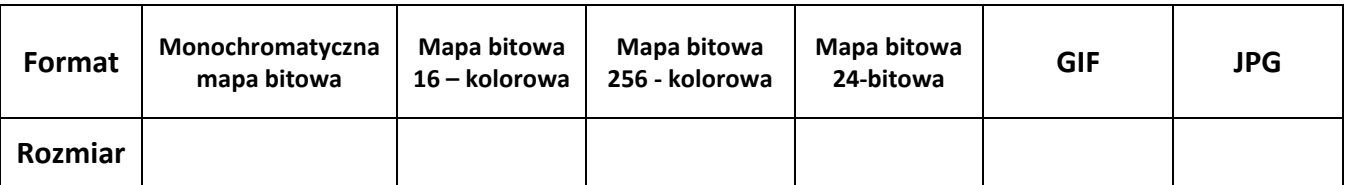

Aby sprawdzić rozmiar pliku klikamy na niego prawym przyciskiem myszki i wybieramy właściwości.

- 4. Wyślij odpowiedź na następujące pytania:
	- − Który plik (w jakim formacie) ma największy rozmiar i ile on wynosi?
	- − Który plik (w jakim formacie) ma najmniejszy rozmiar i ile on wynosi?
	- − Wyszukaj w internecie i napisz po pięć przykładów zastosować grafiki rastrowej i wektorowej.

Tyle na dzisiaj **o** 

Pozdrawiam pani Kasia